- 1. На пульте нажмите Menu.
- 2. Выберите пункт Канал (значок спутниковой антенны).

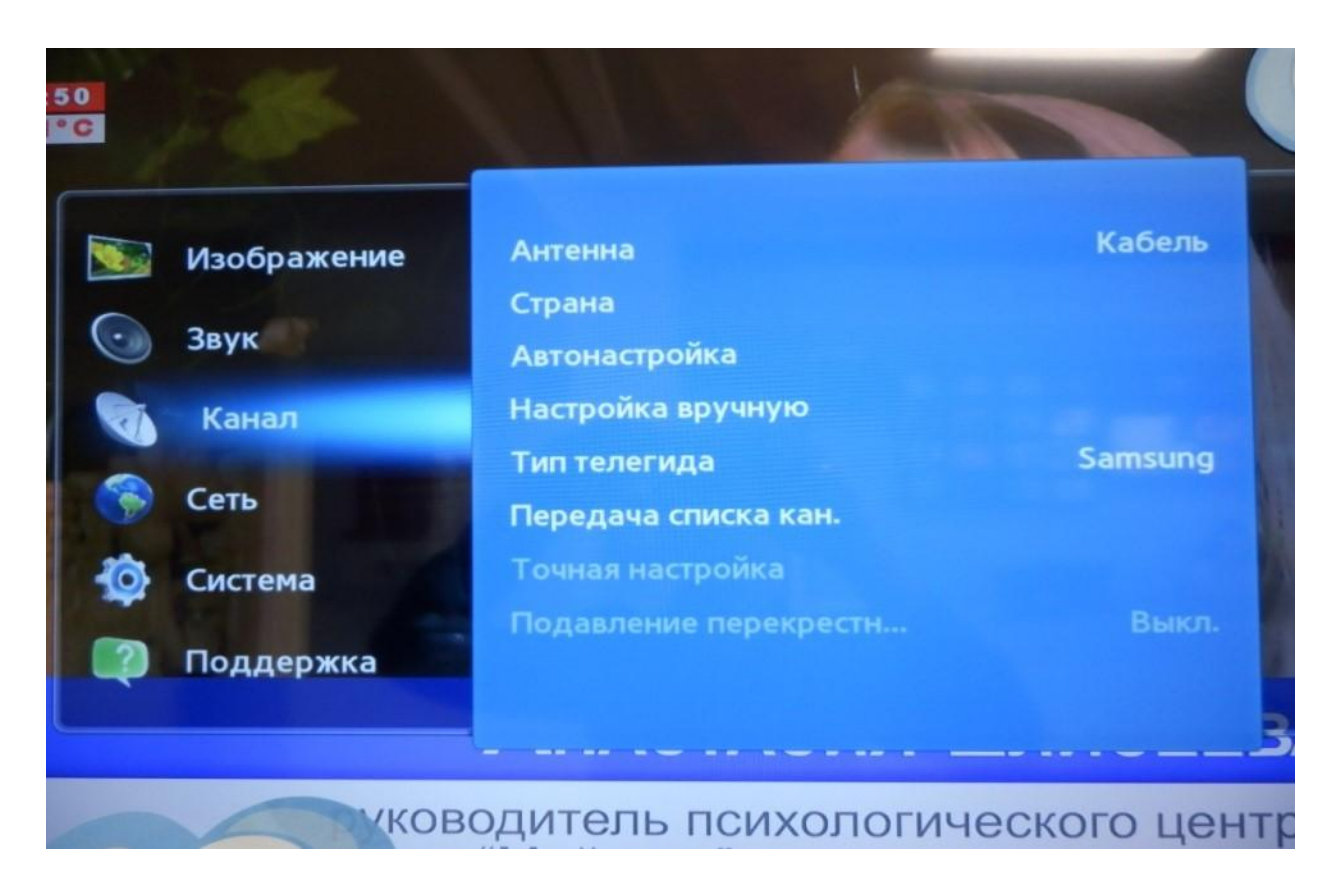

3. Далее Антенна  $\rightarrow$  Кабель  $\rightarrow$  ОК.

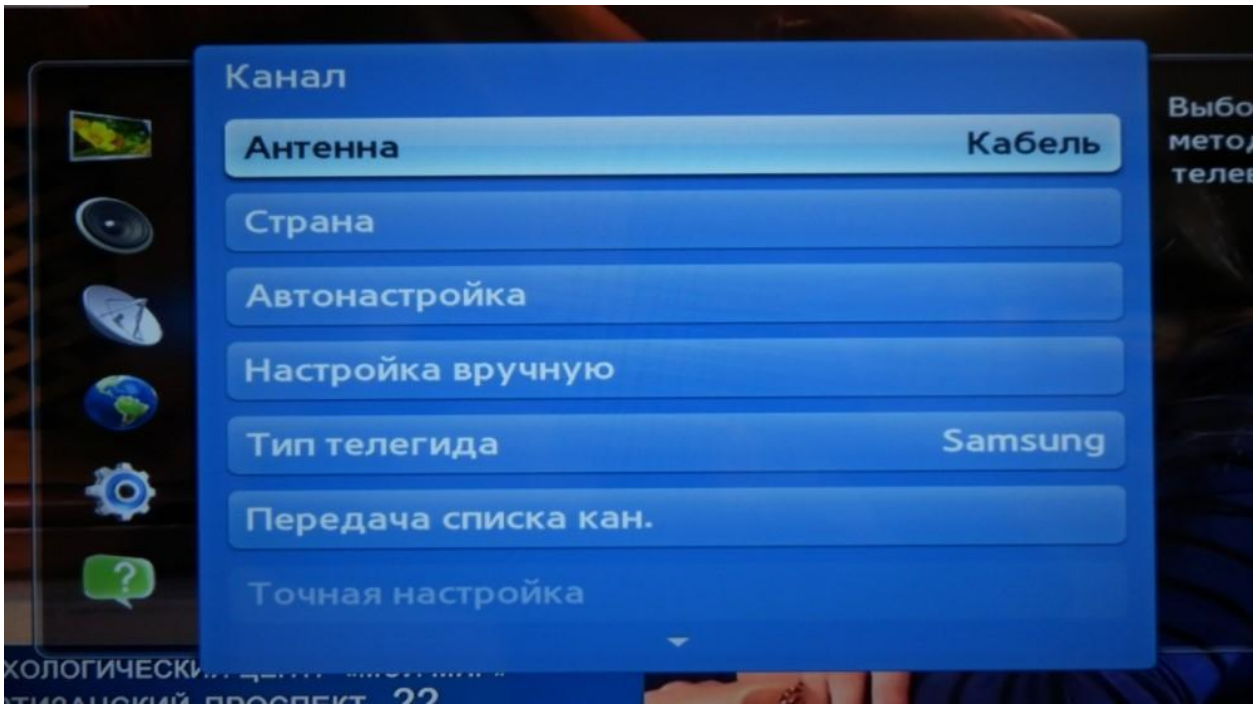

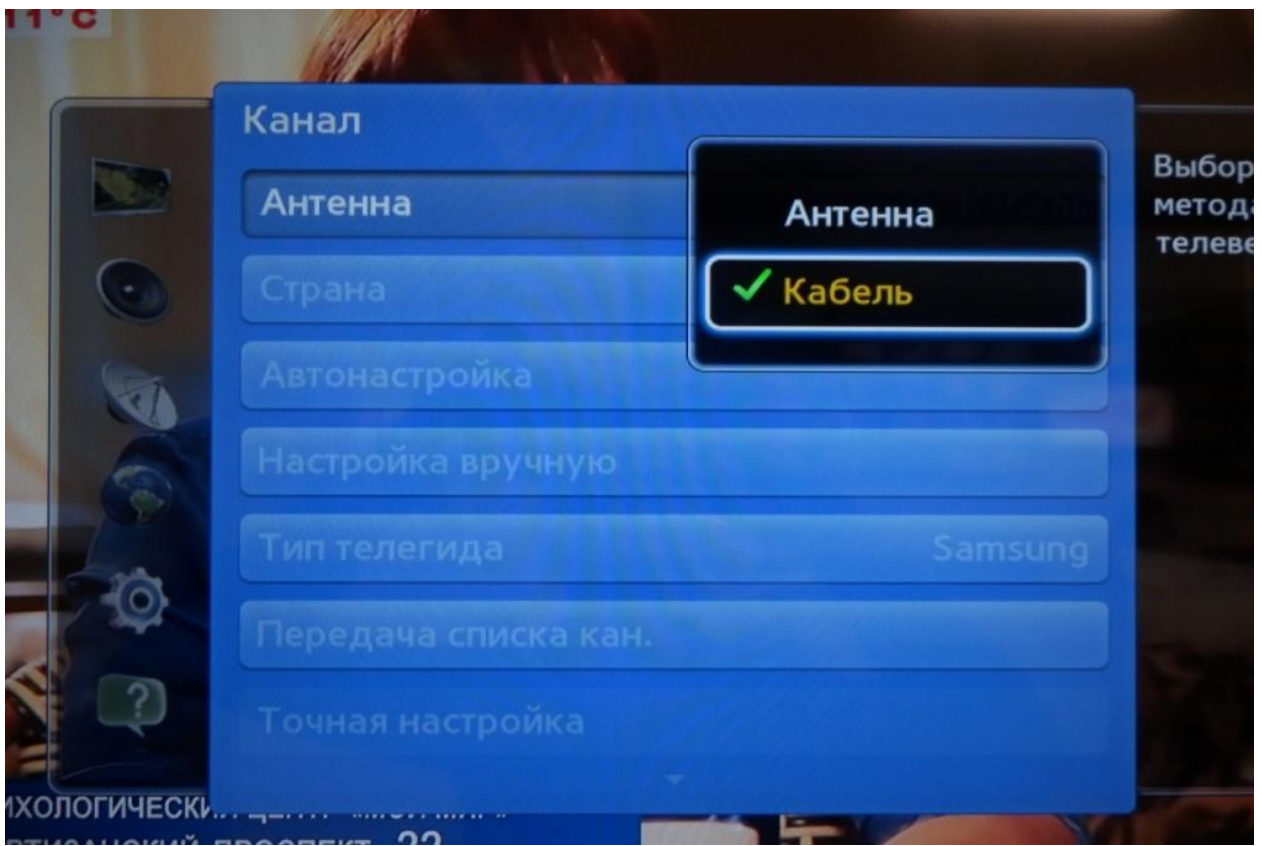

4. В этом же окне нажмите Автонастройка  $\rightarrow$  Автонастройка.

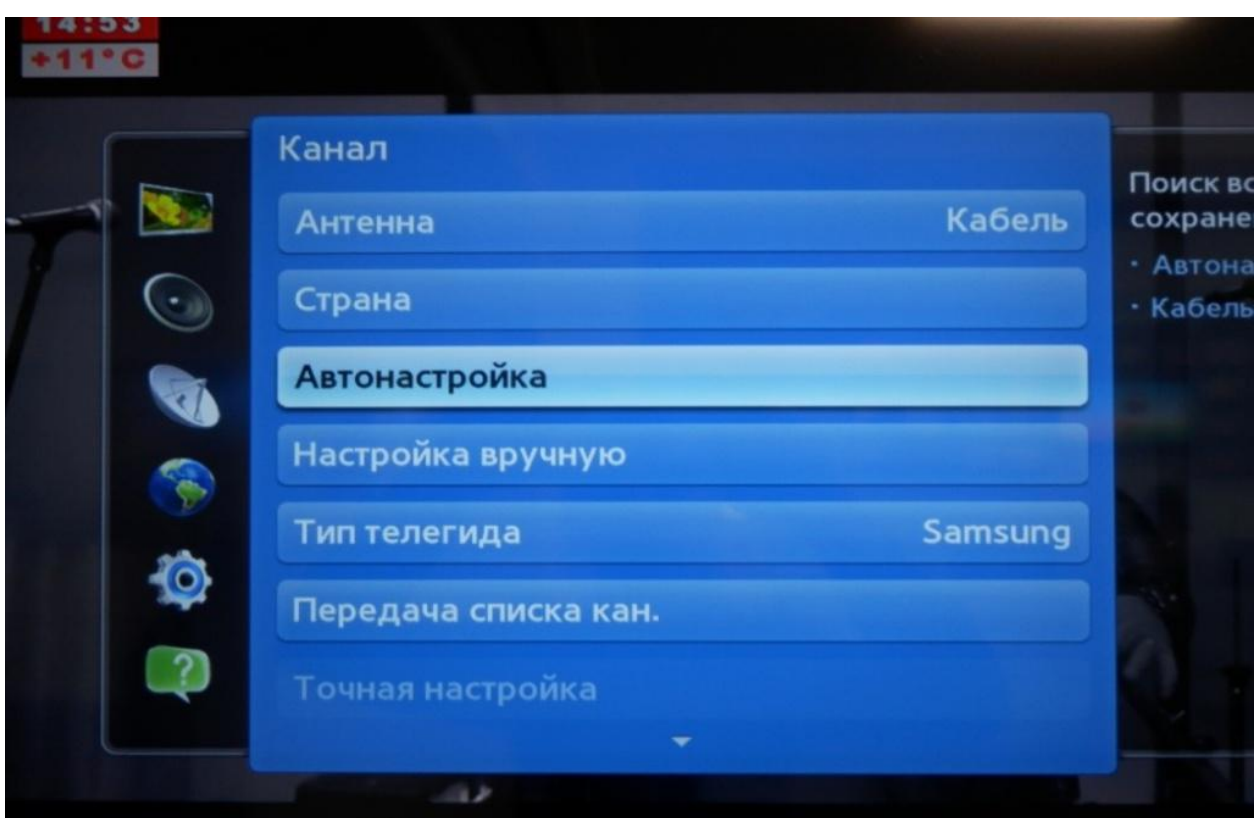

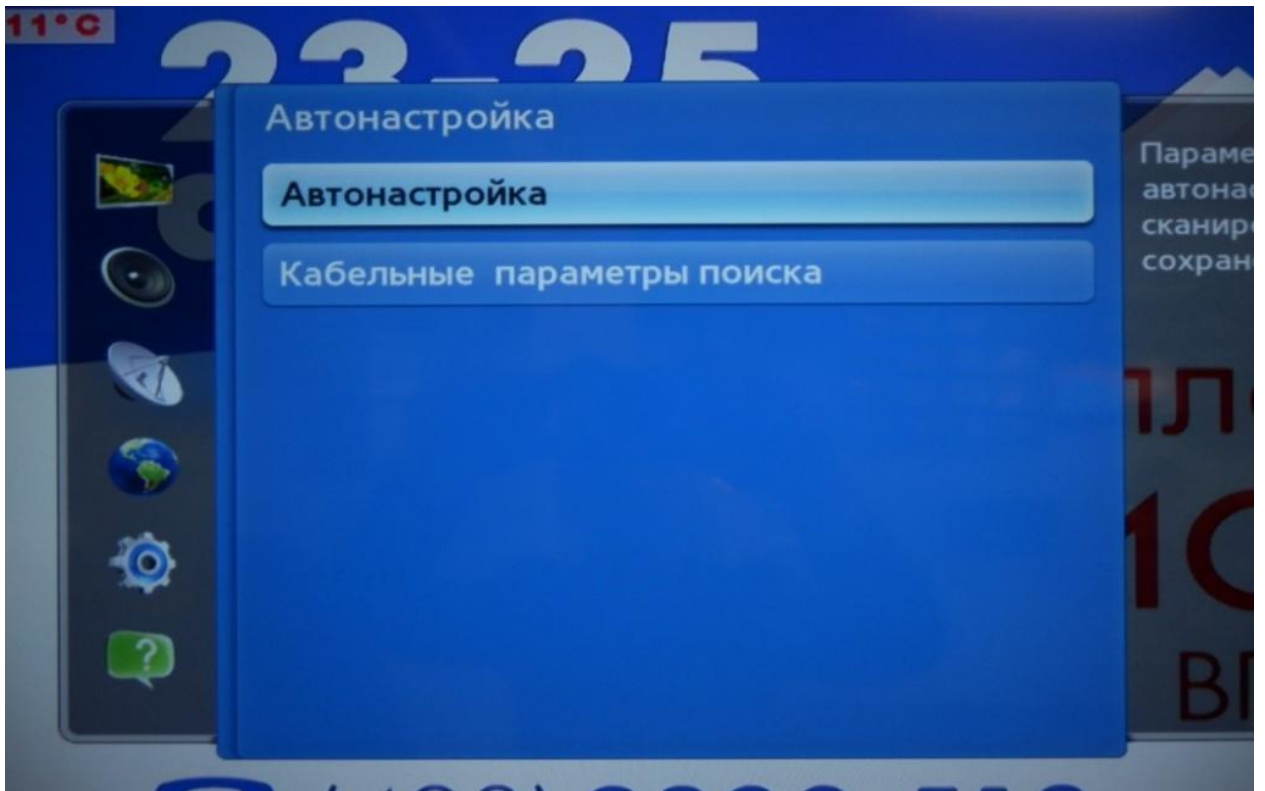

5. Нажмите **Пуск.**

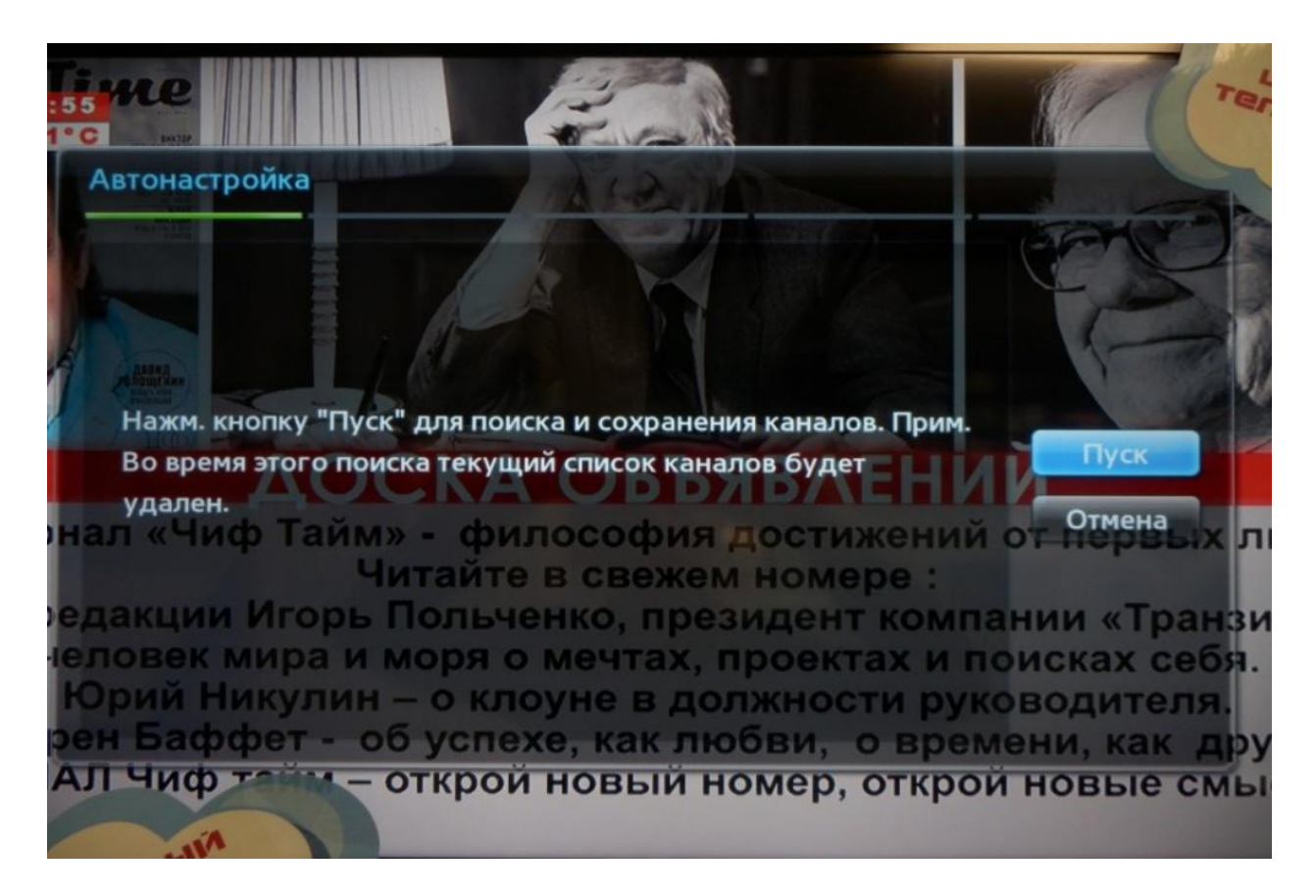

6. В таблице выберите ячейку **Цифровое** или **Кабельное и цифровое** и нажмите Далее. Настройка цифровых и аналоговых каналов

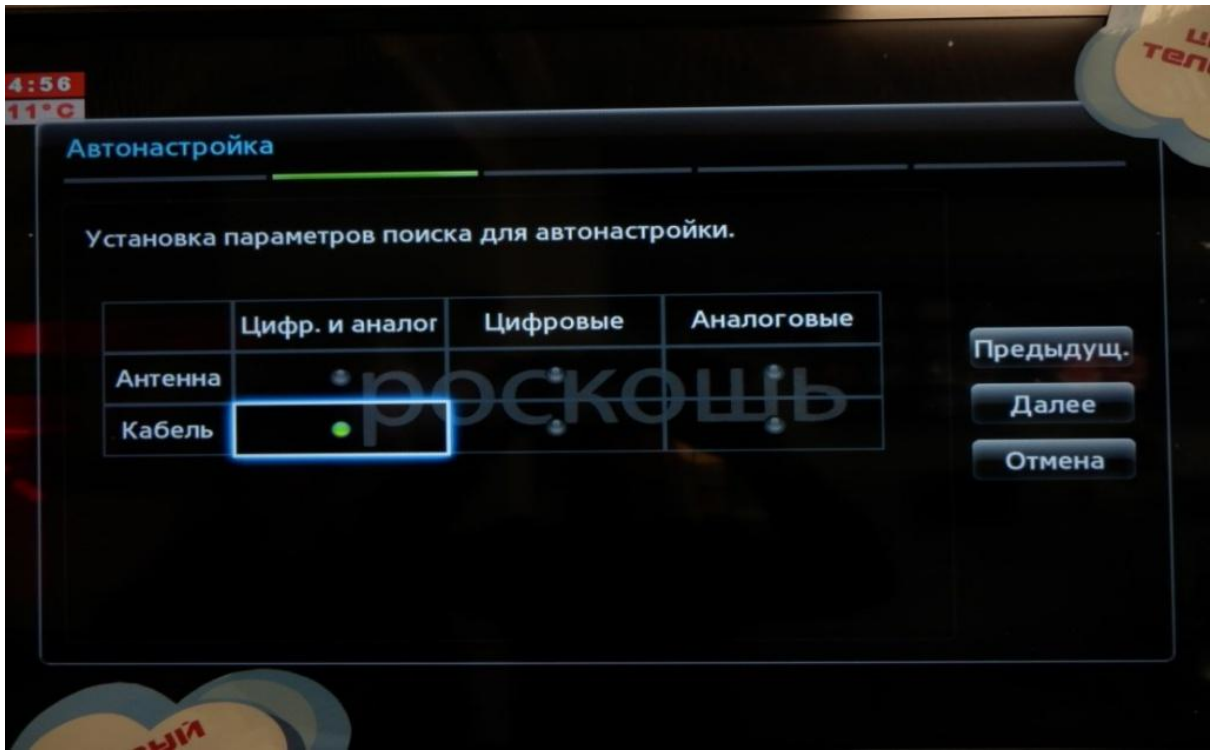

Настройка только цифровых каналов

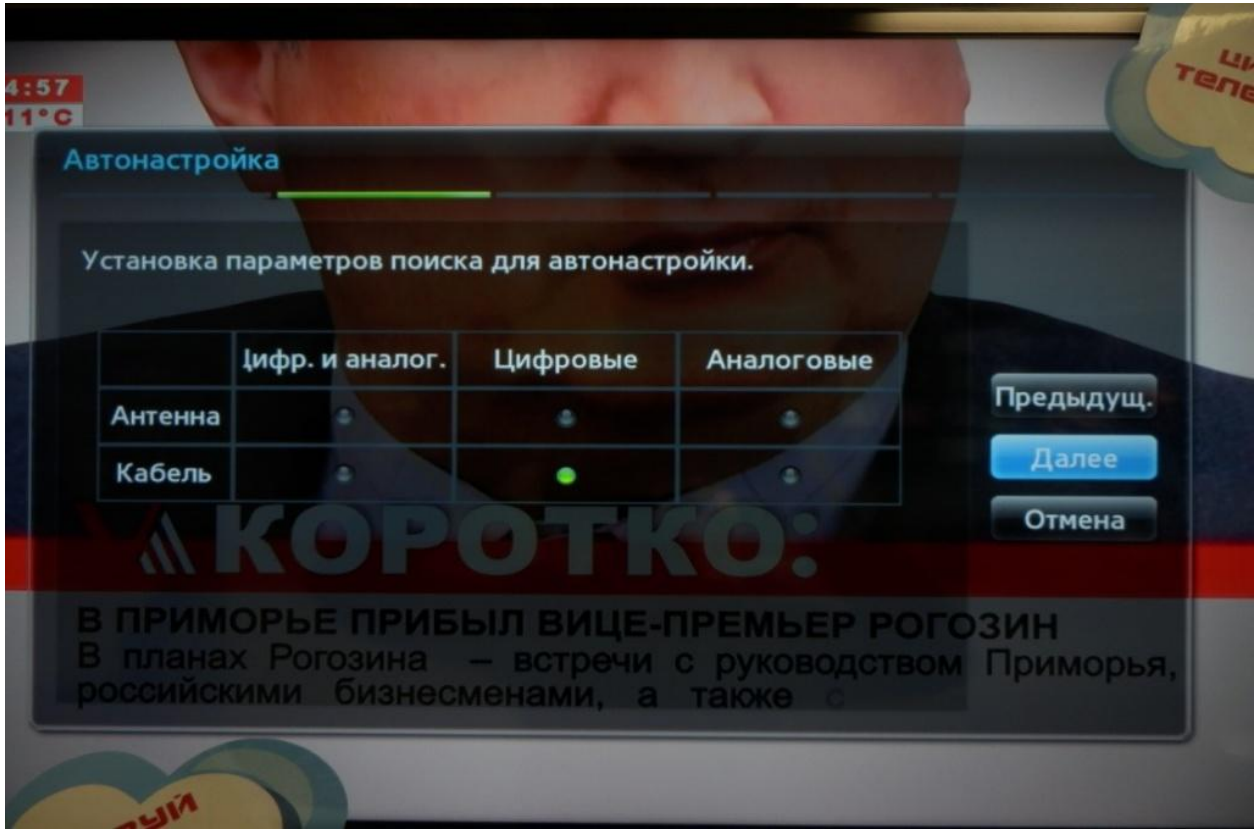

7. Выберите режим поиска **Полный** и нажмите **Далее.**

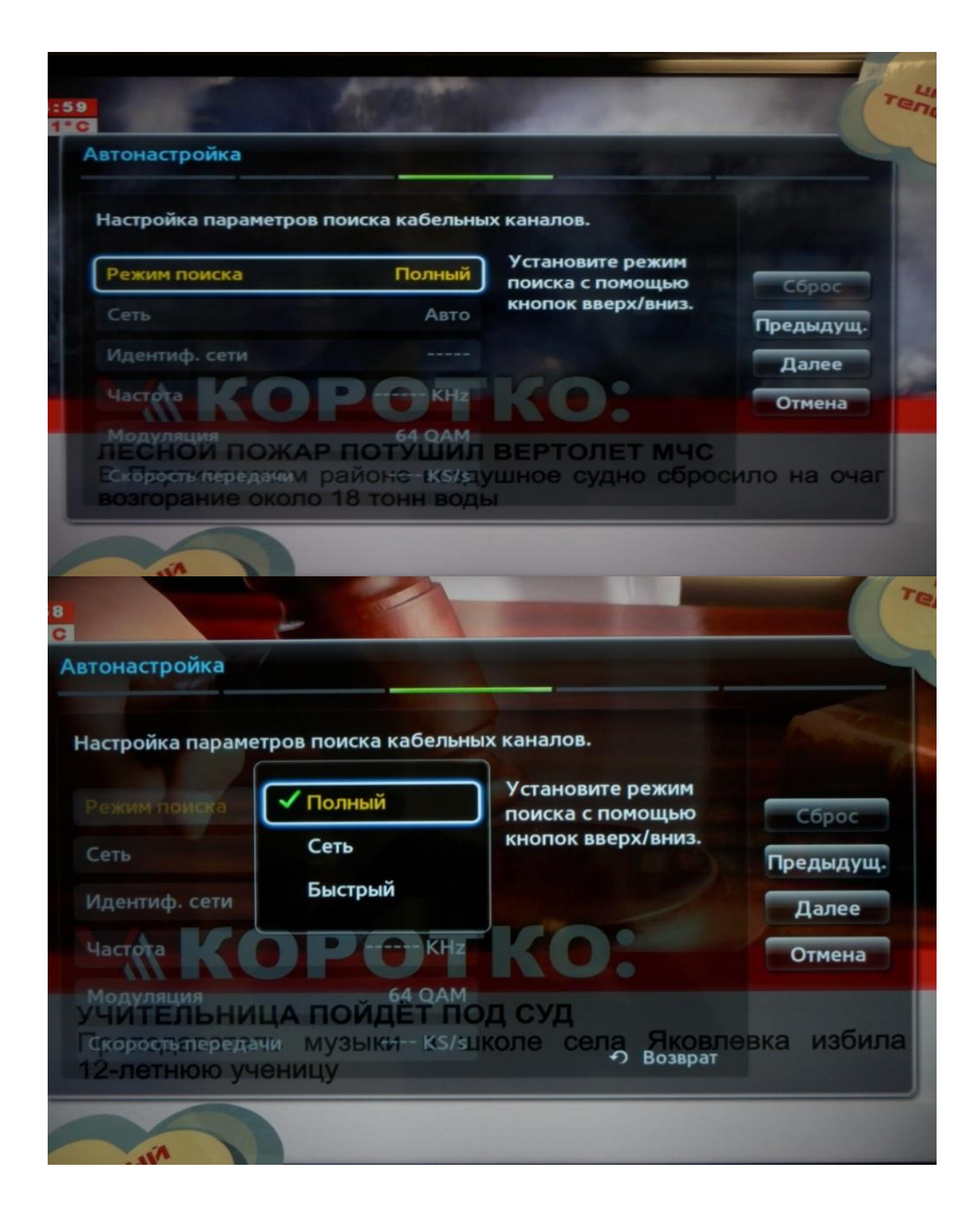

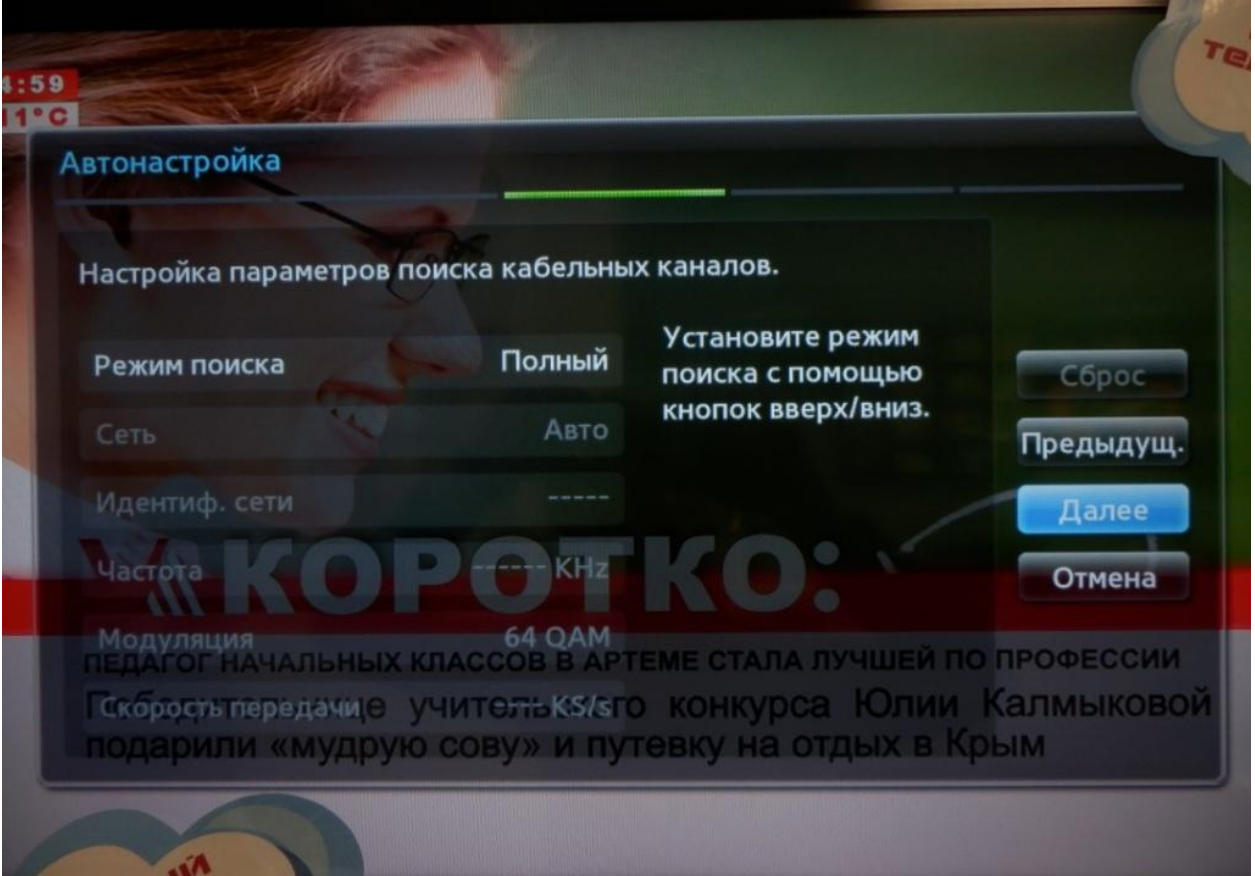

8. Подождите, пока телевизор ищет каналы.

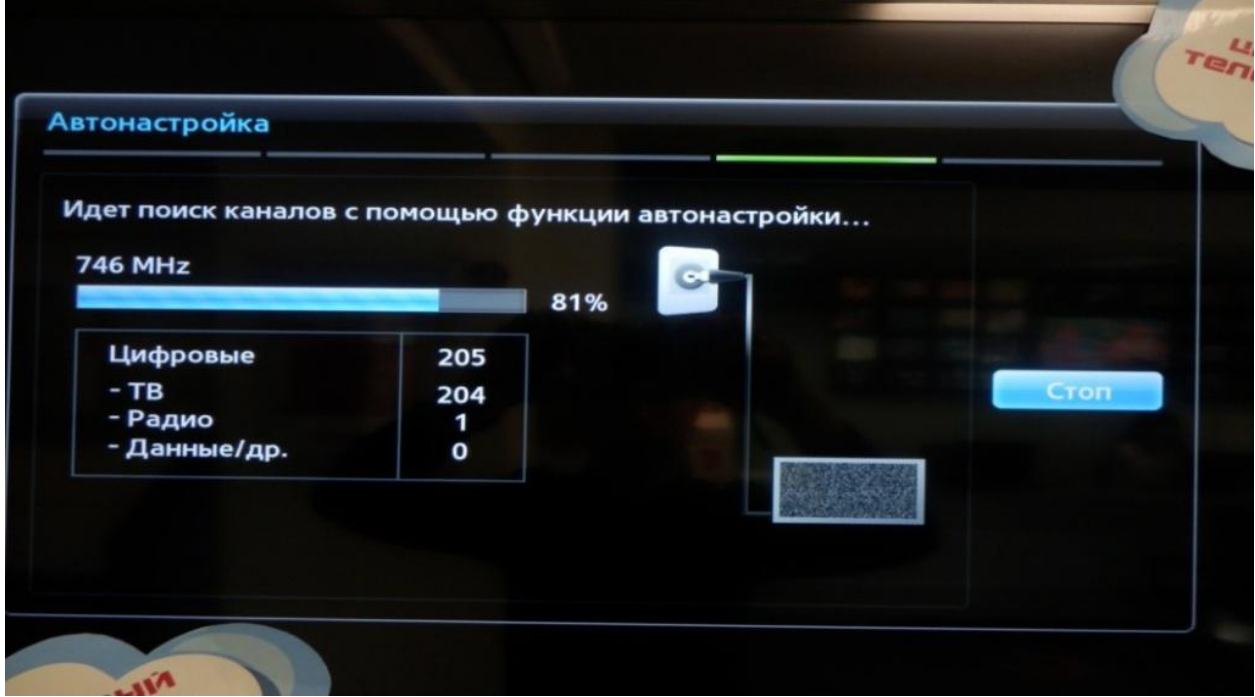

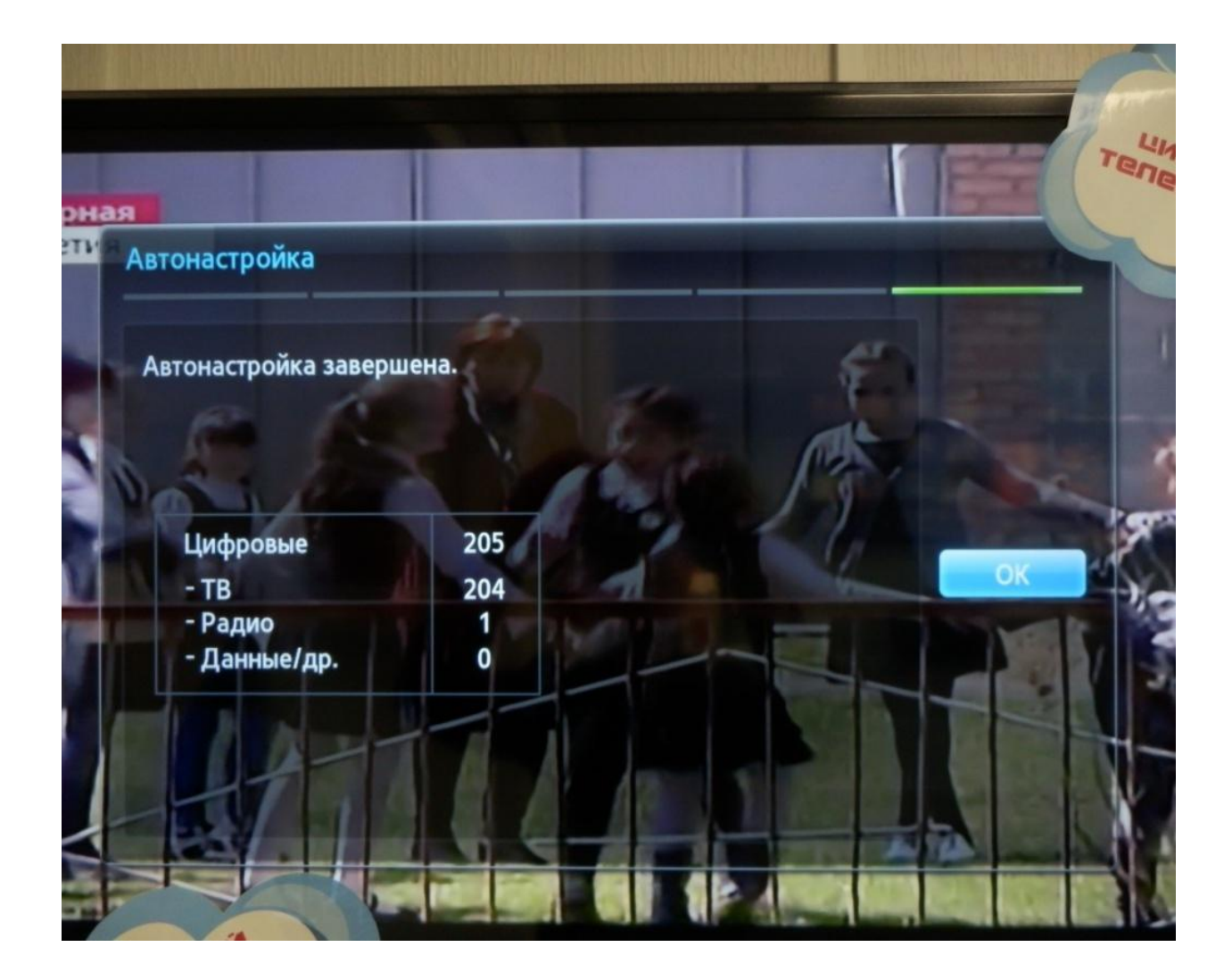

9. Когда на экране будет написано **«Автонастройка завершена»**, нажмите OK.

Поздравляем, всё готово!